## How do I create an Embedded Answers (*Cloze*) question in Moodle quiz?

**In Moodle Embedded Answers (***Cloze***)** questions can consist of a passage of text or a question that has various answers including multiple choice, short answers and numerical.

We have installed a button, *Cloze Editor*, on the toolbar in Moodle quiz that enables you to create these types of questions without having to write any HTML code.

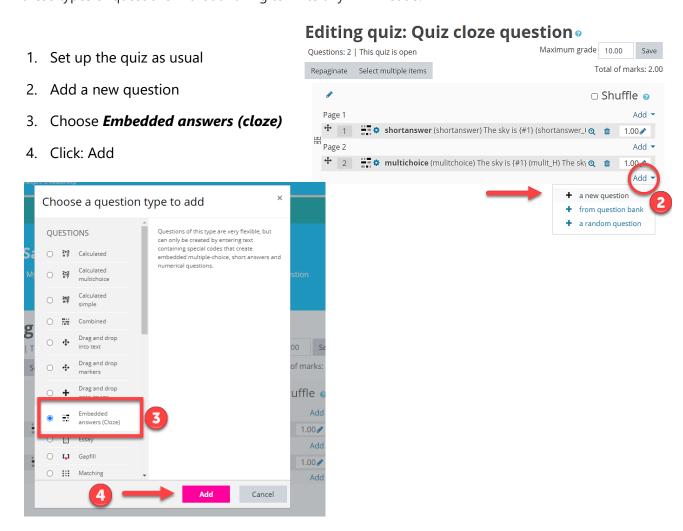

- 5. Enter a question name
- 6. You may need to click the show more button to open the toolbar fully

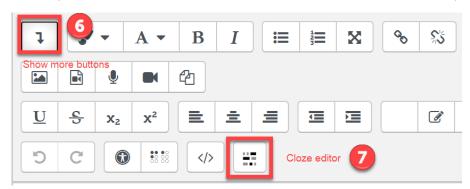

## The following example is a Shortanswer question type, with three required answers.

Question: Name the three (3) layers of the skin from the most superficial to the deepest.

**Answers:** epidermis, dermis, hypodermis

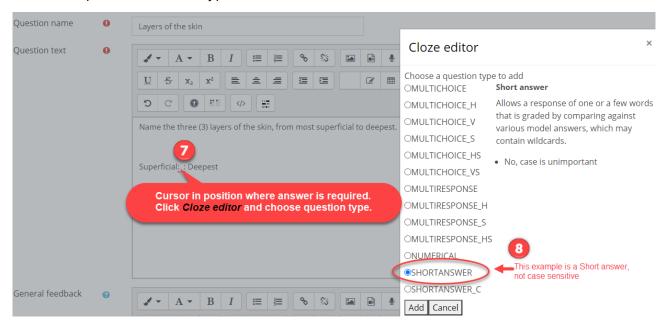

- 7. Type in the text and at the place in the text you require the answer click the **cloze editor** button
- 8. Choose a question type, (table at the end of this document gives a summary), click: Add
- 9. Enter the required answer details

## Shortanswer example above with muliple answer options

- A. Change mark for answer. (This can be changed in edit quiz questions section)
- B. Answer. Type the answer
- C. + to add **additional** answers, arrow to change order of answers
- D. Change % of total mark for each answer if required
- E. Optional feedback
- F. Insert

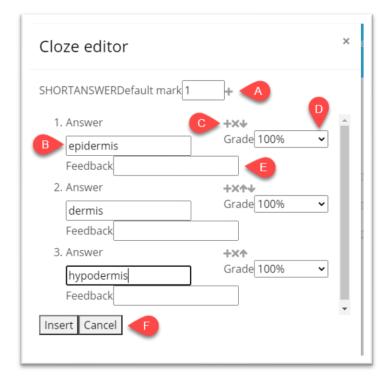

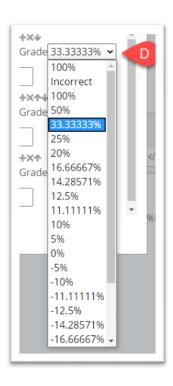

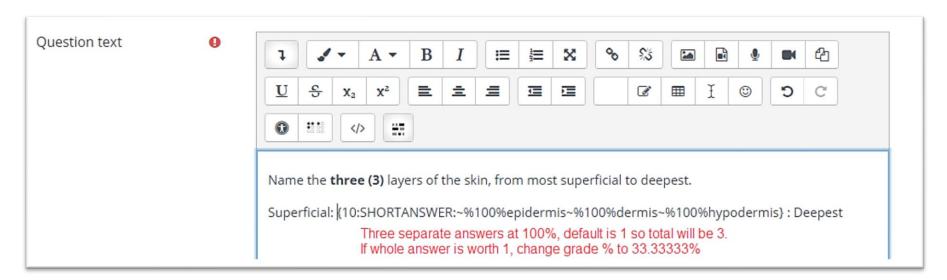

- 10. Check the answer by clicking *Decode and verify the question text* for each question. Red text informs you of any errors. You must fix errors to be able to save the question.
- 11. Click **Save changes**

Decode and verify the question text

✓ Question {#1} Short answer

Question definition {1:SHORTANSWER:~%100%epidermis}

Default mark 1

Case sensitivity No, case is unimportant

Answer epidermis

Grade 1

Feedback

✓ Question {#2} Short answer

✓ Question {#3} Short answer

You are returned to the Edit Quiz Questions section.

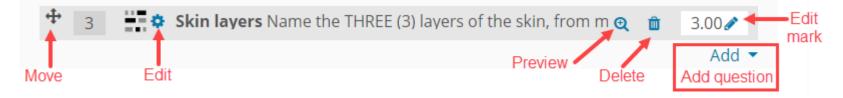

## **Question types**

| Multichoice questions                                                                          |                                                              |  |
|------------------------------------------------------------------------------------------------|--------------------------------------------------------------|--|
| Allows the selection of single or multiple responses from a pre-defined list. One answer only. |                                                              |  |
| MULTICHOICE                                                                                    | Drop-down menu in-line in the text.                          |  |
| MULTICHOICE_H                                                                                  | Horizontal row of buttons.                                   |  |
| MULTICHOICE_V                                                                                  | Vertical column of buttons.                                  |  |
| MULTICHOICE_S                                                                                  | Drop-down menu in-line in the text. Shuffle within question. |  |
| MULTICHOICE_HS                                                                                 | Horizontal row of buttons. Shuffle within question.          |  |
| MULTICHOICE_VS                                                                                 | Vertical column of buttons. Shuffle within question.         |  |

| Multiresponse questions                                                                                 |                                                         |  |
|----------------------------------------------------------------------------------------------------|---------------------------------------------------------|--|
| Allows the selection of single or multiple responses from a pre-defined list. Multiple answers allowed. |                                                         |  |
| MULTIRESPONCE                                                                                           | Vertical column of checkboxes.                          |  |
| MULTIRESPONCE_H                                                                                         | Horizontal row of checkboxes.                           |  |
| MULTIRESPONCE_S                                                                                         | Vertical column of checkboxes. Shuffle within question. |  |
| MULTIRESPONCE_HS                                                                                        | Horizontal row of checkboxes. Shuffle within question.  |  |

|  | Allows a numerical response, possibly with units, that is graded by comparing against various model answers, possibly with tolerances. |
|--|----------------------------------------------------------------------------------------------------|
|--|----------------------------------------------------------------------------------------------------|

| Short answer questions |                      |  |
|------------------------|----------------------|--|
| SHORTANSWER            | Case is unimportant. |  |
| SHORTANSWER_C          | Case must match.     |  |

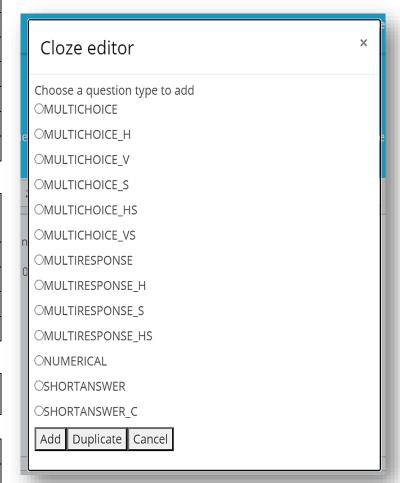

For more information click the link for Moodle docs